# **How to view Health Recommendations**

SQL Elements allows you to see health check recommendations from the following views:

- **Dashboard** Health check recommendations for all your environment.
- **Instance details** Health check recommendations for a specific instance.

## **How do you view Health Check Recommendations from all your monitored environment?**

On the first top section of the **Dashboard**, SQL Elements gives you a summary of the health check recommendations for all your environment. These health recommendations are grouped by health check type and ordered by criticality; where Level 3 is critical, Level 2 is warning, and Level 1 is informational.

You can click **Show Details** to access to:

- List of instances or databases affected by the respective health check.
- Individually **Dismiss** or **Refresh** the status of a database or instance.
- The knowledge base of the health check recommendation.
- Link to more information about the health check recommendation.

If you do not want to see these details, click **Hide Details.**

You can also **Dismiss** or **Refresh** at the level of the whole health check recommendation.

#### **Warning** ⊕

ന

When you dismiss a health check recommendation, you choose to ignore it temporarily until the health check passes and changes to an alert status, then SQL Elements raises again the health check recommendation.

## **Disabling Health Checks**

You can also disable the health check so that SQL Elements does not perform it anymore and therefore you no longer receive health recommendations from this health check. For more information about disabling health checks, refer to [Manage Health Checks.](https://wiki.idera.com/display/SQLElements10/Manage+Health+Checks)

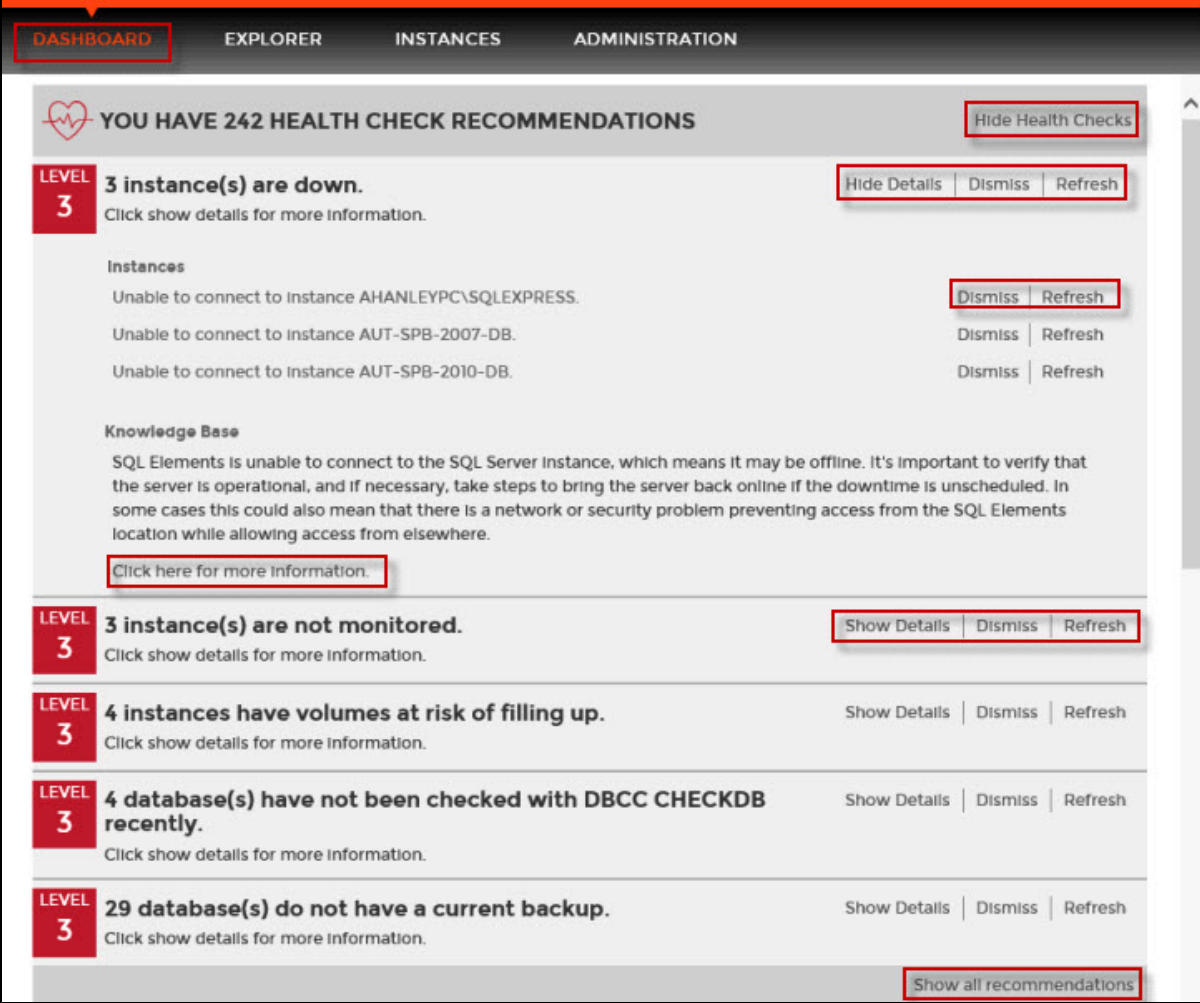

## **How do you view Health Check Recommendations from a specific instance?**

When you go to an instance details view (For more information, go to [Viewing instance details](http://wiki.idera.com/display/SQLElements/Viewing+instance+details)), you can find a report of the health check recommendations for this specific instance. These health check recommendations are grouped by health check type and ordered by level of criticality; where Level 3 is critical, Level 2 is warning, and Level 1 is informational.

You can click **Show Details** to access to:

- List of databases affected by the health check.
- Individually **Dismiss** or **Refresh** the status of a database.
- The knowledge base of the health check recommendation.
- Link to more information about the health check recommendation.

If you do not want to see these details, click **Hide Details.**

You can also **Dismiss** or **Refresh** at the level of the whole health check recommendation.

### **Warning** (l)

When you dismiss a health check recommendation, you choose to ignore it temporarily until the health check passes and changes to an alert status, then SQL Elements raises again the health check recommendation.

### ത **Disabling Health Checks**

You can also disable the health check so that SQL Elements does not perform it anymore and therefore you no longer receive health recommendations from this health check. For more information about disabling health checks, refer to [Manage Health Checks.](https://wiki.idera.com/display/SQLElements10/Manage+Health+Checks)

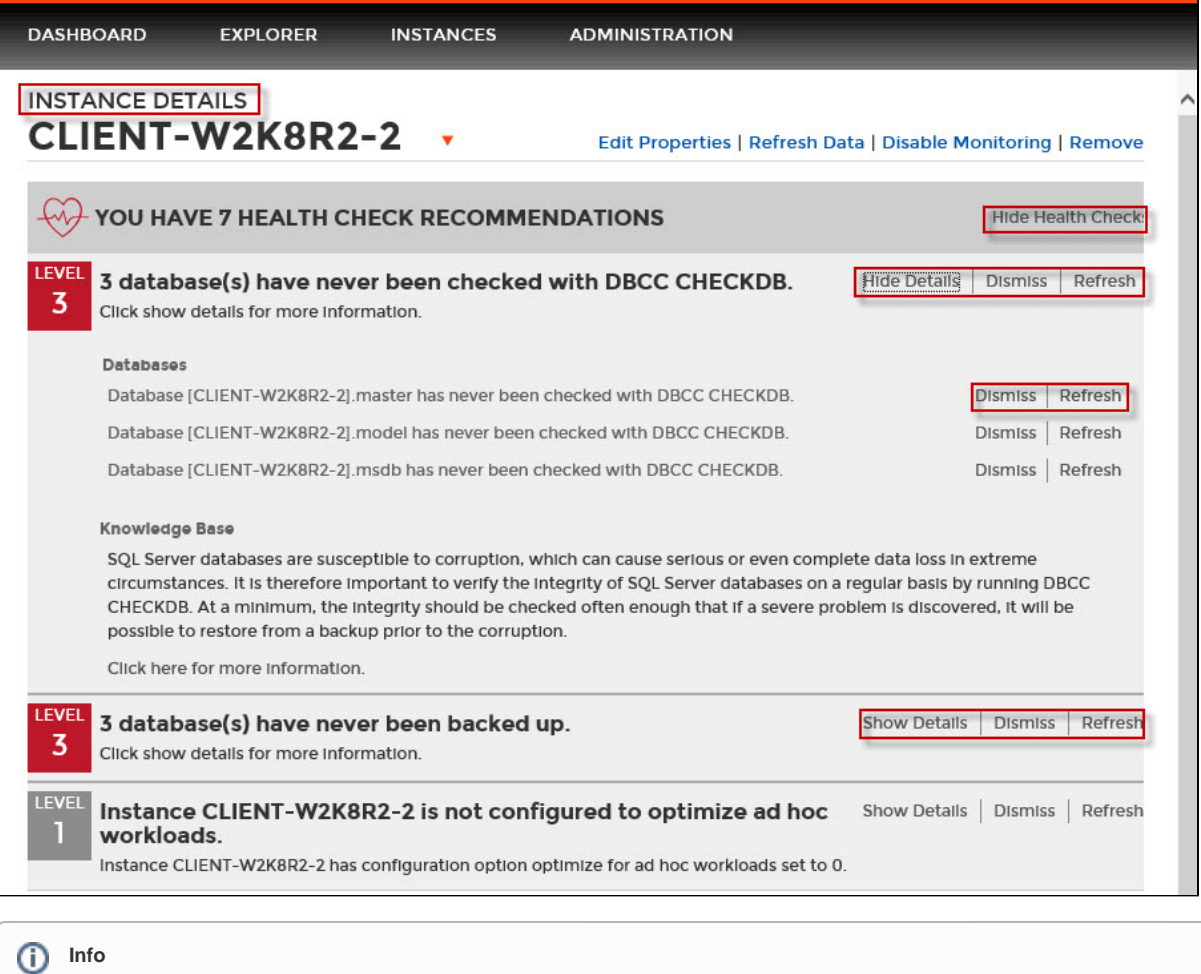

If you have no health check recommendations or if you dismiss all of them, you get the message: **This instance is passing all health checks.**